### **راهنمای استفاده از برنامه آمار مدارک پزشکی**

**مدارک پزشکی**

در این قسمت از برنامه شما قادر به تغییر مشخصات بیمار و همچنین ثبت انواع تشخیص برای بیمار می باشید.

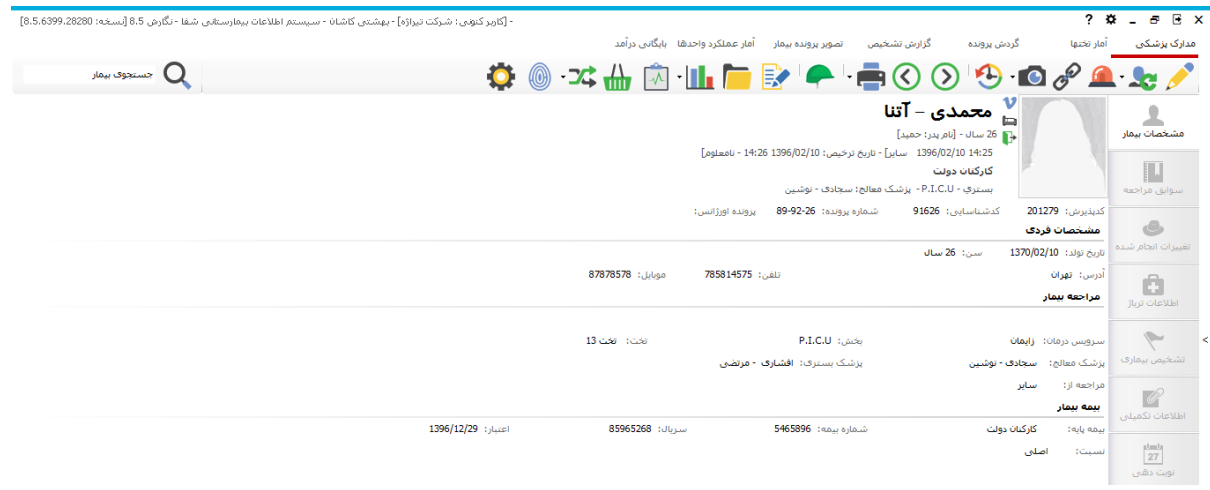

اکثر موارد در راهنمای پذیرش توضیح داده شده است. در ادامه به توضیح موارد باقی مانده می پردازیم:

تشخیص بیماری : تمامی تشخیص های مربوط به بیمار در این قسمت قابل ثبت و مشاهده می باشد<sub>.</sub> ابتدا در پایین صفحه نوع تشخیصی که می خواهید وارد کنید را انتخاب کنید. پزشک و سایر اطالعات را وارد کنید. با استفاده از می توانید انواع تشخیص ثبت شده در سیستم را مشاهده کرده و تشخیص موردنظر برای بیمار را تیک بزنید. پس از تکمیل مراحل را بزنید. حال می توانید تشخیصی که ثبت کرده اید را در "تشخیص بیماری" ببینید.

برای بیماران فوتی حتما باید علت اصلی فوت را ثبت کنید.

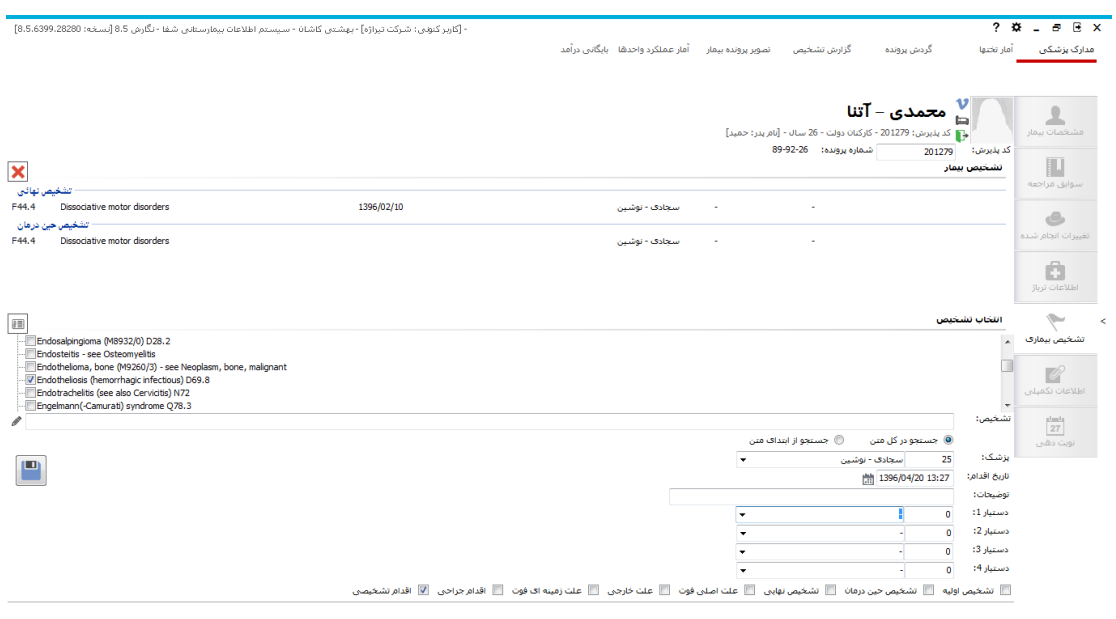

#### **آمار تختها**

در این قسمت می توانید آمار تختها را به تفکیک بخش مشاهده کنید. محدوده زمانی مورد نظر را انتخاب کرده و تشکیل را بزنید. توجه داشته باشیدکه تاریخ گزارش گیری باید قبل از تاریخ روز باشد.

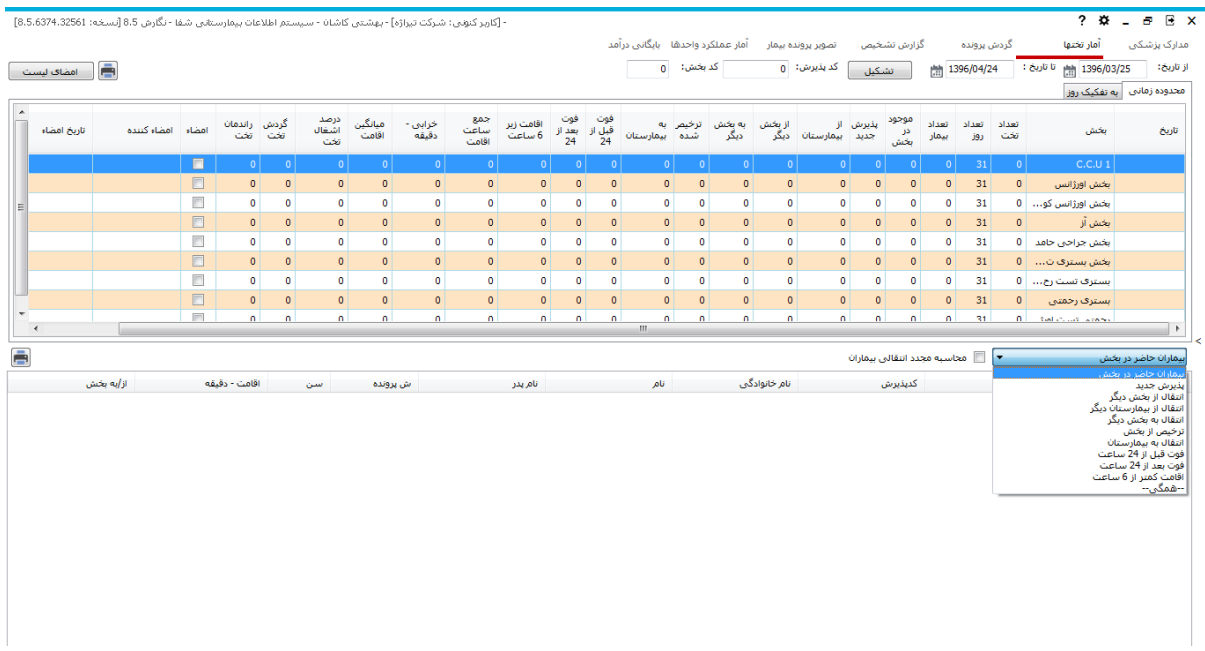

در پایین می توانید بیماران (با انتخاب فیلتر از منو باز شده) در بخش انتخاب شده قسمت بالا را، مشاهده کنید.

# **گردش پرونده**

این قسمت به عنوان بایگانی بیمارستان شناخته می شود. شما می توانید پرونده های مالی و بالینی بیماران را مشاهده کنید، پرونده ها را به بخش ارسال و یا از بخش درخواست و دریافت کنید.

گردش پرونده در آمارمدارک پزشکی، بخش بستری و ترخیص انجام می شود.

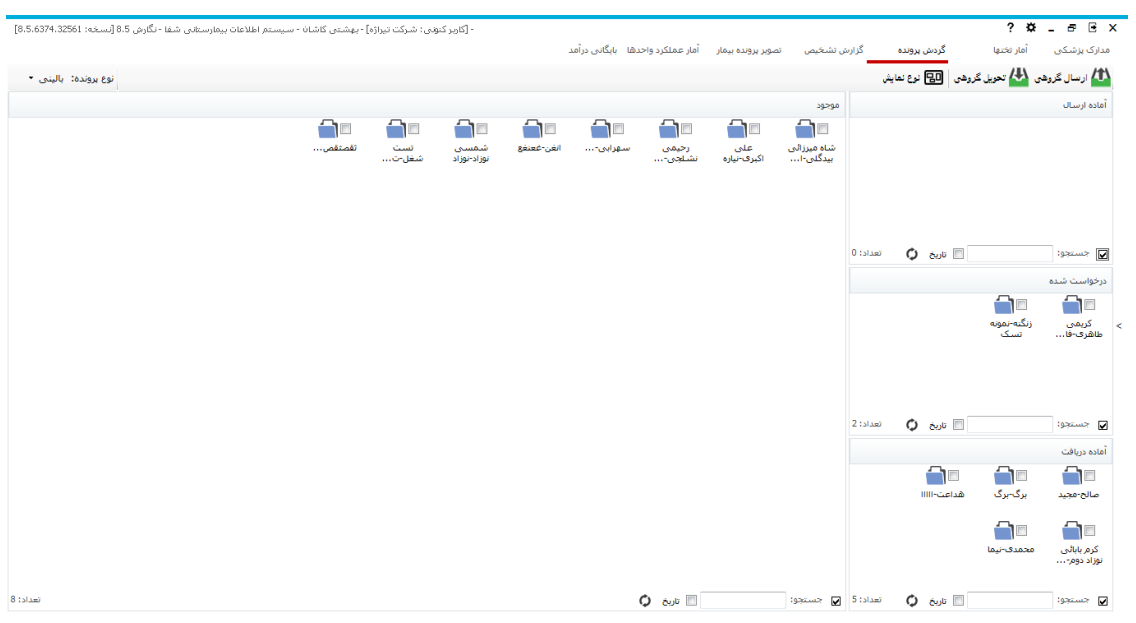

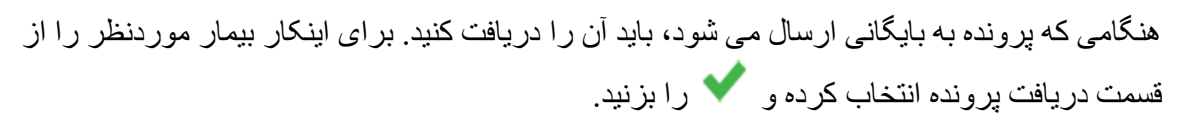

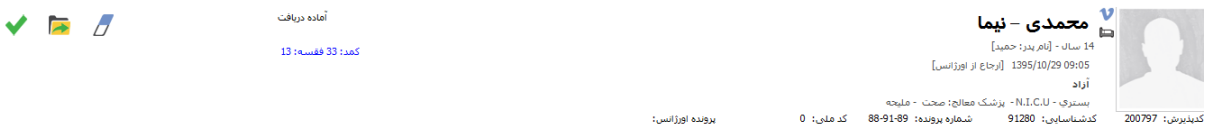

.<br>برونده اورژانس:

در قسمت محل نگهداری، می توانید محل نگهداری پرونده را مشحص کنید.

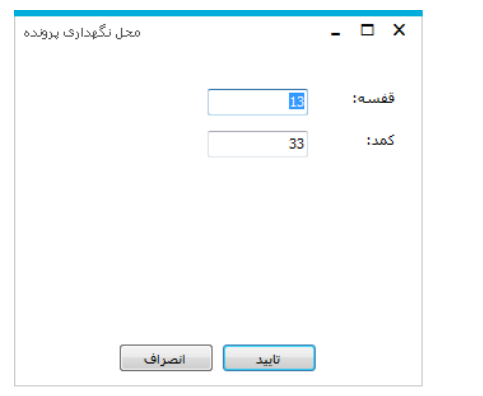

برای ارسال پرونده از گزینه ۱<mark>۸۱ ارسال <sup>گروهی</sup> استفاده کنید:</mark>

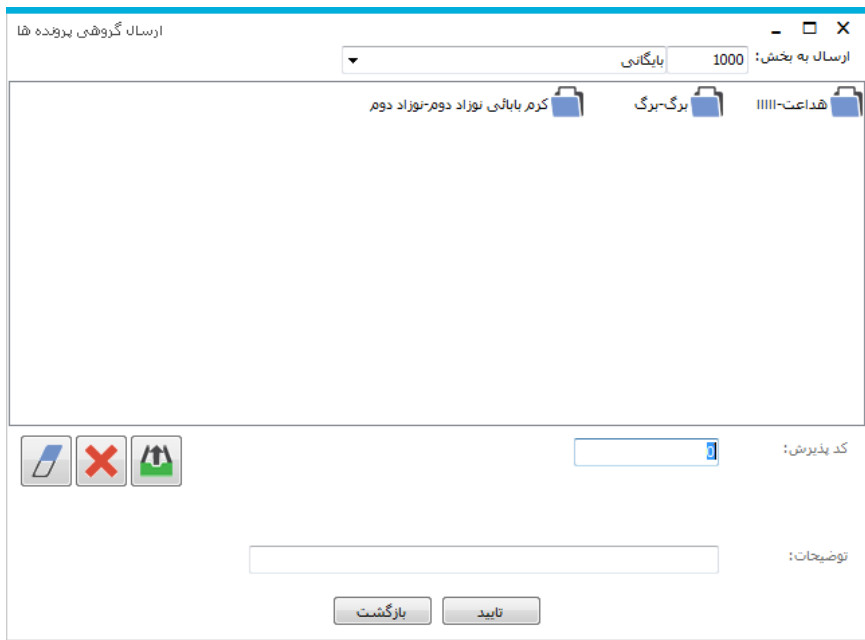

در قسمت باال ارسال به بخش، بخش مورد نظر برای ارسال پرونده را مشخص می کنیم .

در قسمت کد پذیرش کافی است کد پذیرش بیماری را که قرار است پرونده آنرا ارسال کنید وارد کرده و Enter را بزنید. تا پرونده مانند شکل به لیست باال اضافه شود. و تایید را بزنید.

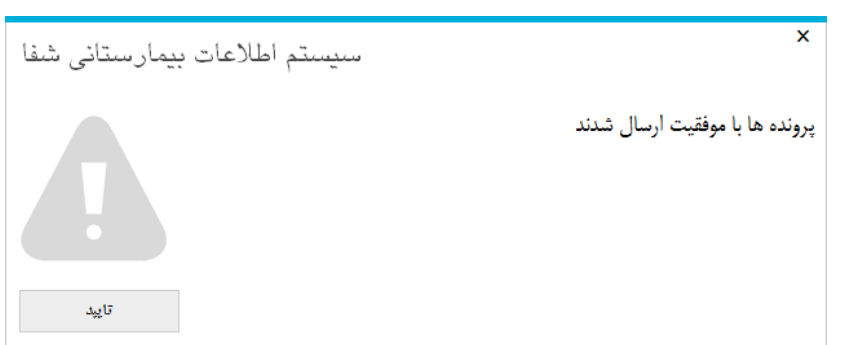

الزم به ذکر است که برنامه این امکان را در اختیار ما قرار می دهد که کد پذیرش چند بیمار را وارد کرده و با هم پرونده ها را ارسال کنیم.

گزینه های دیگر این قسمت به شرح زیر می باشد :

برای پاک کردن تمامی لیست پرونده های ارسالی از گزینه زیر استفاده میشود. $\overline{\mathcal{L}'}$ 

این گزینه برای حذف مورد انتخابی در لیست که مایل به ارسال پرونده اش نیستیم و یا به اشتباه به لیست اضافه شده است استفاده می کنیم .

برای ارسال پرونده به لیست یا همان Enter استفاده می شود.

با استفاده از م<mark>دل</mark> تعویل گروهم <sub>می</sub> توانید با وارد کردن کدپذیرش، پرونده را دریافت کنید.

**گزارش تشخیص**

پس از ثبت تشخیص در قسمت مدارک پزشکی، می توانید در این قسمت گزارش کاملی از تشخیص ها داشته باشید.

ابتدا مسیر گزارشی که ساخته اید در پیکربندی تنظیم کنید. از قسمت عنوان گزارش یکی از موارد را انتخاب کنید. فیلترهای موردنظر را انتخاب کرده و به صفحه تشخیص بروید.

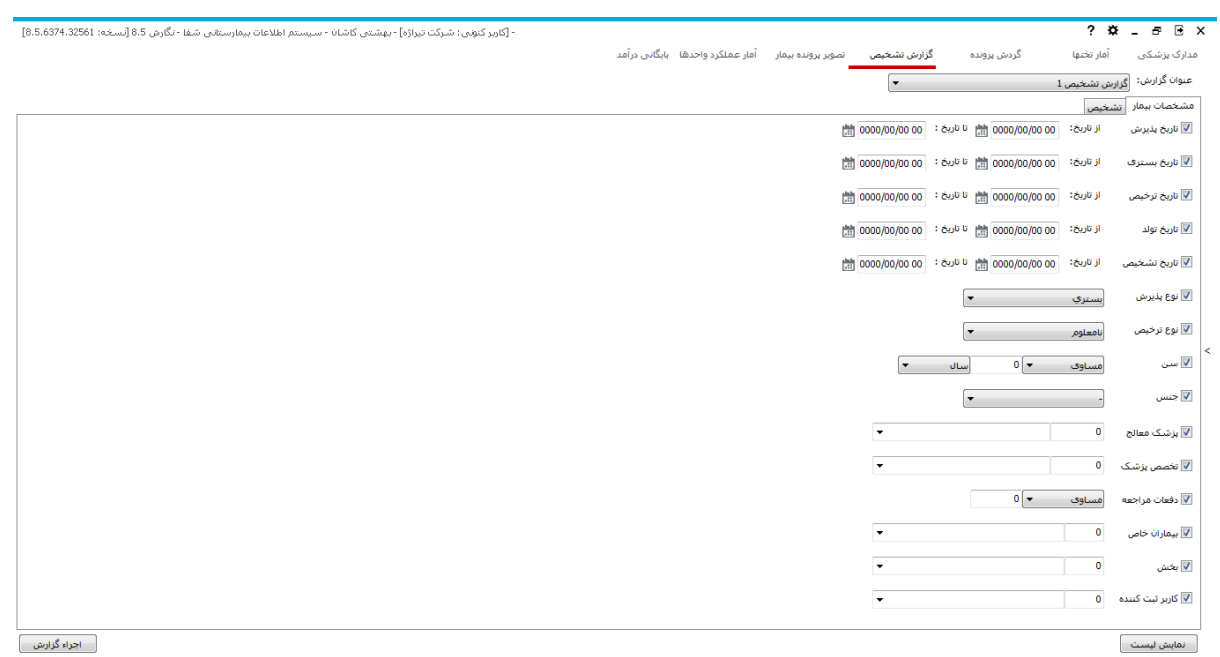

أ أجزاء گزارش أ

در این قسمت می توانید تشخیص هایی که برای گزارش گیری موردنظرتان می باشد را وارد کنید و + را بزنید.

با استفاده از "نمایش لیست" می توانید مشخصات بیمارانی که با فیلترهایی که گذاشتید مطابقت دارند را مشاهده کنید.

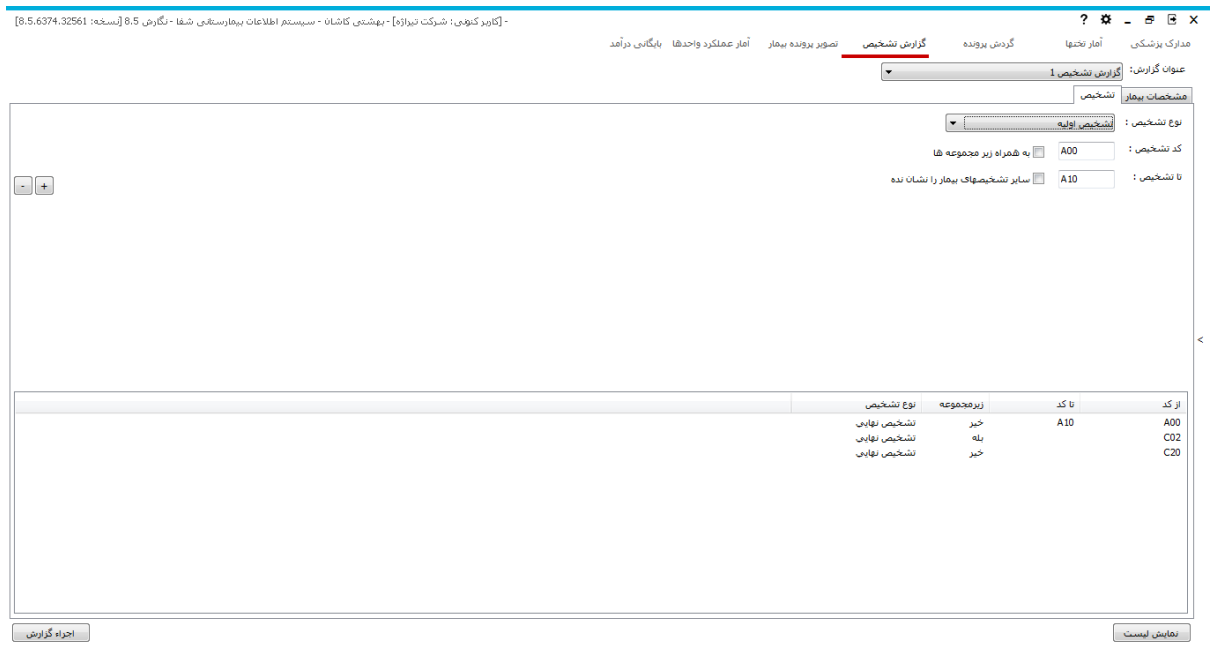

برخی از تشخیص ها زیر مجوعه هایی نیز دارند. با انتخاب "به همراه زیرمجموعه ها" در گزارش زیر مجموعه های تشخیص نیز آورده می شود.

**تصویر پرونده بیمار**

## برخی مواقع بیمار از مراکز دیگر مراجعه می کند. برای ثبت پرونده قبلی بیمار که در مرکز دیگر بوده است، تصویر پرونده را ذخیره می کنیم. محل ذخیره تصاویر را در پیکربندی قسمت Pacsوتصاویر مشخص می کنیم.

در مسیر نگهداری پوشه ای با کدشناسایی بیمار وجود دارد و در داخل آن پوشه هایی مربوط به کدپذیرش های مختلف بیمار که تصویر پرونده برای آن ذخیره شده است مشاهده می شود.

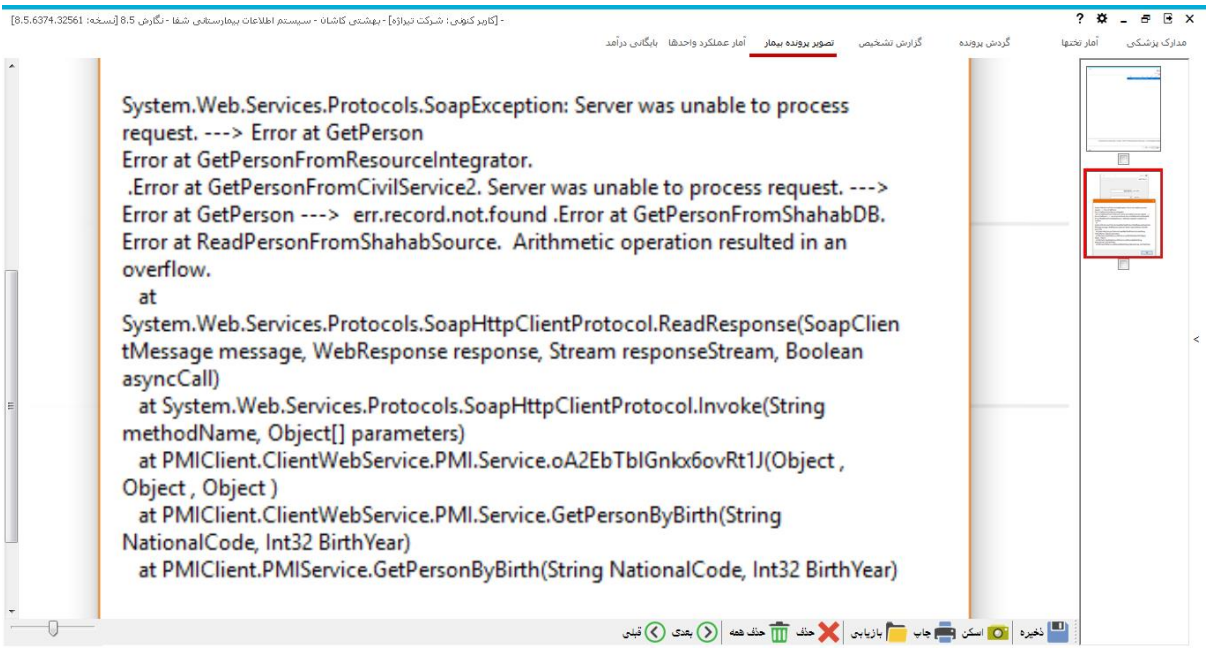

برای حذف تصویر باید تصویر را انتخاب کرده و CheckBox زیر تصویر را تیک بزنید.

برای حذف همه، می توانید از حذف همگی استفاده نمایید.

### **آمار عملکرد واحدها**

در این قسمت می توانید تمام خدماتی که در بیمارستان ارائه شده است را به تفکیک دلخواه مشاهده کنید.

ابتدا تاریخ برگه یا نسخه را مشخص می کنید. در ادامه نوع برنامه، اسم بخش، نوع خدمت، .... را می خواهید وارد کنید.

برای انتخاب خدمات تیک خدمات را زده، خدمت موردنظر را انتخاب کنید و + را بزنید.

پس از انتخاب فیلترهای موردنیاز  $\mathbf{C}^{\vert}$  را بزنید.

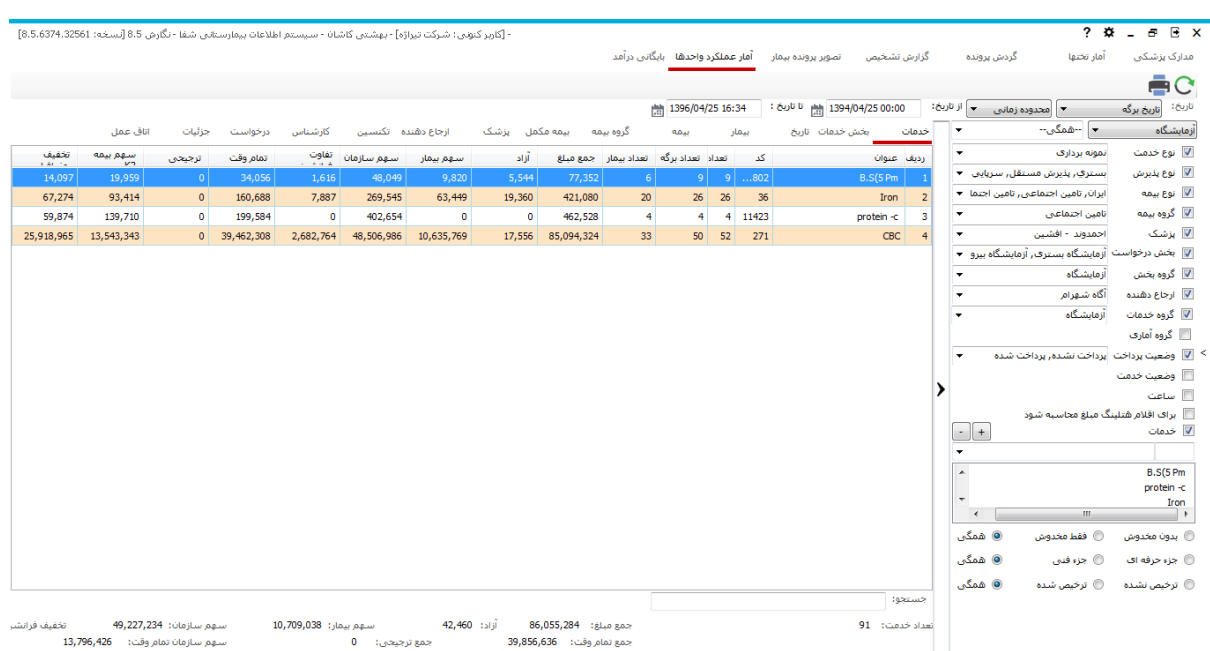

در سمت چپ میتوانید اطالعات را مشاهده کنید. با انتخاب سربرگ های موجود می توانید اطالعات را به تفکیک خدمات، بخش خدمات، تاریخ، بیمار و ... مشاهده کنید. برای مشاهده اطالعات به صورت تکی و بدون گروه بندی از سربرگ "جزئیات" استفاده کنید.

در سربرگ اتاق عمل می توانید با انتخاب هر یک از موارد حق العمل جراحی، بیهوشی و ... اطالعات را مشاهده کنید.

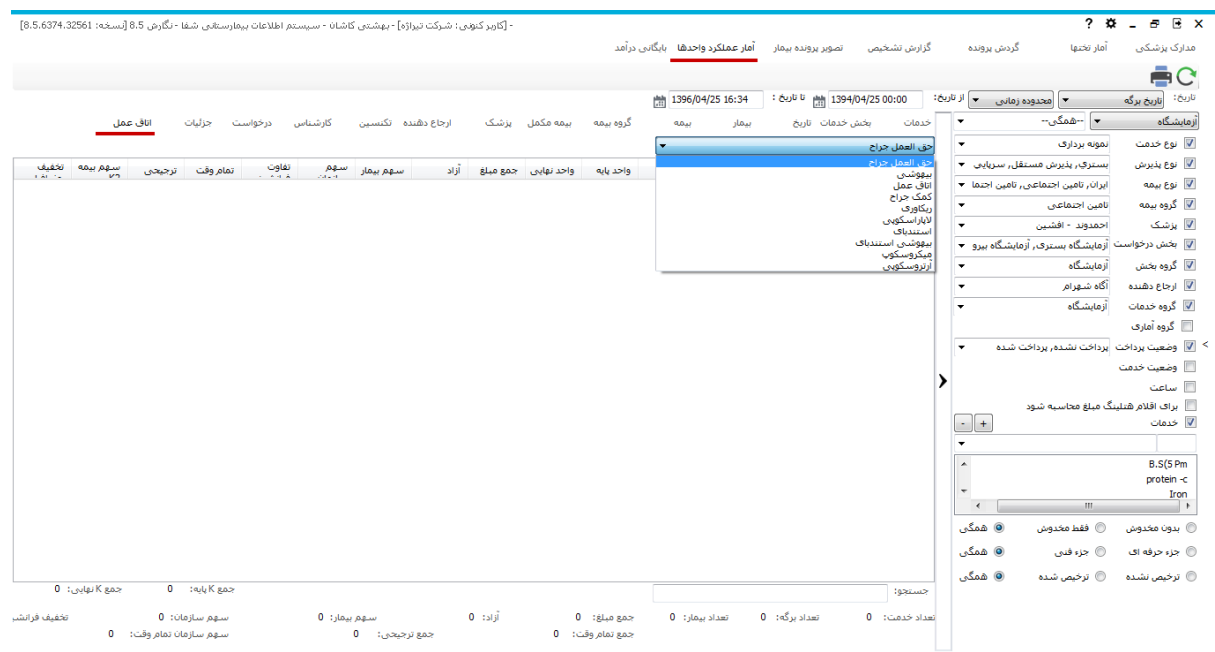